**Photoshop 2022 (Version 23.0.1) Patch full version Free X64**

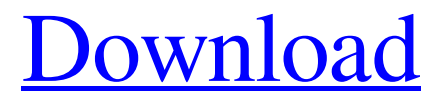

## **Photoshop 2022 (Version 23.0.1) With Keygen**

By the time you finish reading this guide, you'll have mastered how to use some of the most important tools in Photoshop and how to avoid common mistakes as you create your images. Photoshop enables many shortcuts when using it. There are a handful of shortcuts you should be familiar with, such as Command+T for creating a new layer and Command+Shift+A for making the active layer active. The Image > Adjustments menu's S-Lines command allows you to load and desaturate the image. The Print command is used to print an image at a specified paper size and to optimize for offset. Photoshop uses a clean, simple menu system that is similar to the one that's found in Mac OS X. As you use Photoshop, you'll likely find that you need to customize many of the menus to your own personal preferences. You can also customise the shortcuts with your own custom shortcuts. Some of the menus that will likely have the most impact on your workflow are the History, Layers, and Paths menu options. Photoshop's History command stores a history of your actions and allows you to revert back to a previous action. The History command allows you to revert to a previous state without having to start from the beginning. A history feature allows you to go back a specific number of steps in an image editing process. The History feature allows you to go back a specific number of steps in an image editing process. There are layers that represent individual components of an image. An image's layers consist of objects such as shapes, illustrations, and text. You can use the Layers command to switch between these different layers and group or merge them into one layer. Photoshop has many different tools, many of which can save the active layer as a new image file. When a tool creates a new image file, it saves it to a specified layer in Photoshop. For example, the 3D Text tool creates a new layer containing the result of applying the 3D Text tool. After the layer is saved, you can easily bring it back into the image by bringing the 3D Text layer back into your image. Many of the tools in Photoshop can save the active layer in a new image file without having to create a new layer. This can save a lot of time while creating images because you can quickly turn your efforts into tangible, highly performant files. When you export an

## **Photoshop 2022 (Version 23.0.1) PC/Windows [Latest] 2022**

While not all of the features or functions are present in either version of the software, it is available in free and paid (choose a more complex Photoshop full version) editions. It is available in Windows, Mac and Linux versions. Free Photoshop alternatives If you cannot afford Photoshop, this is a great alternative. It is built on the same concept of the full version and is more suitable for people who want to sharpen their photo editing skills. Full Photoshop Download the free version (Windows, Mac, Linux) from this link. If you want to download a copy for your Apple computer

or Macbook, you will need to get a "Serial Number" which is only sent to the last registered buyer of Adobe software. If you did not buy the software from this website you will get redirected to another place where you will be asked to register. You can also get your free serial number here. High contrast image You can use the Gaussian blur filter (slightly increased image noise as well as darker colors) to create a high contrast image from the untitled file below. Before you begin, make sure your screen settings are 100% (in the example below the colors are too bright for some computers). There are other ways you can make the image more contrasty. You may find this tutorial very useful. The filter was applied to the original file and then I resized it to 2000 px. I wanted to create a large landscape image that would look well on my website. The image below was created by transforming the original file in Photoshop. A "Waterfall" was also made. You can use the Warp filter to create these effects. Modify the layer mask to create a "waterfall effect" After resizing the original, you can easily create a waterfall with the Warp filter in Photoshop. By using the Burn filter, you can create the effect of water coming out of the mountain. Create a "rainbow" by placing colored layers in order of color. To achieve a radiated rainbow, you need to reverse the colors of the layers. Geometric mask Blend modes After creating the image below, select the add layer mask button (single with blending) and draw a geometric mask on the original image. You can control how much you want to blend with that image by modifying the blending modes of each layer. a681f4349e

# **Photoshop 2022 (Version 23.0.1) [March-2022]**

Q: How to use for loop to generate dictionary? I have a list of numbers in a dictionary: for i in  $[a',b',c',d',e',f',g',h',i',j',k']$ : data $[i] = []$  How to generate a list of dictionaries, e.g. [['a','b','c','d','e','f','g','h','i','j','k'], [42,43,44,45,46,47,48,49,50,51,52], [53,54,55,56,57,58,59,60,61,62], [63,64,65,66,67,68,69,70,71,72], [73,74,75,76,77,78,79,80,81,82], [83,84,85,86,87,88,89,90,91,92], [93,94,95,96,97,98,99,100,101,102], [103,104,105,106,107,108,109,110,111,112]] A: Using list comprehension: data =  $[[v \text{ for } v \text{ in } L]$  for L in  $[[a', b', c', d', e', f', g', h', i', j', k']]$  Output:  $[[a', b', c', h', h', h', h', h']$ 'd', 'e', 'f', 'g', 'h', 'i', 'j', 'k'], ['42', '43', '44', '45', '46', '47', '48', '49', '50', '51', '52'], ['53', '54', '55', '56', '57', '58', '59', '60', '61', '62'], ['63', '64', '65', '66', '67', '68', '69', '70', '71', '72'], ['73', '74', '75', '76', '77', '78', '79', '80', '81', '82'], ['83', '84', '85', '86', '87', '88', '89', '90', '91', '92'],

#### **What's New in the?**

Q: How does one calculate a simple cuckoo without an external library? I'm trying to understand how to generate a cuckoo hash for specific data. The wikipedia entry for hash tables mentions that the function in question can be a 1-way or a 2-way function, but nothing more. How is this done in a way that can be ported to C? I'm using a simple algorithm that seems to work well with the items I've given it. How would one calculate these sort of values (i.e. use functions that take a float and return a float) in a different way that is likely to be portable? A: Assuming you're using a hash table, your algorithm is known as the 'cuckoo hashing' algorithm. While there is some modifications that I'll mention below, most of the complexity comes from the hash function itself. Your Algorithm In your case the function you're using is a hash function that returns a given integer. Let the index of item that you're inserting be \$i\$, the function will return \$h(i)\$. Let the function \$h(i)\$ have a binary representation of the form:  $\theta_i = \sum_{j=1}^k c_j \times 2^{\{i\}}$  $\bmod{2^i}$ } \s\$ where each \$c\_j\$ is one of the bytes of the number. In this case, a function that works in \$C\$ can be  $\theta_2^{\i \bmod{2^{1}} + c_2 \times 2^{i \bmod{2^{2}}} +$  $\ldots + c_k \times 2^i \bmod{2^k}$  > \\times 2^{i \bmod{2^{k}}}\$\$ Now there is a problem - your algorithm doesn't work in a \$C\$ context - \$\$\sum\_{j=1}^k c\_j \times  $2^{\{i \bmod{2^i}\}}$ \$ isn't a function from \$0\$ to \$1\$ (or \$0\$ to \$2\$ or \$0\$ to \$4\$ or \$0\$ to \$8\$, etc.). In fact, each of these is an integer. In the case of \$C\$, however, we require that the output from the function be \$0\$ or \$1\$. The

# **System Requirements:**

Minimum: OS: Windows Vista / 7 / 8 / 10 64 bit Processor: Core 2 Duo @ 2.3 GHz / AMD Athlon X2 @ 2.6 GHz RAM: 2 GB (Recommended: 4 GB) Graphics: Nvidia GeForce GTX 260 or better DirectX: Version 9.0c Network: Broadband Internet connection Hard Drive: 300 MB available space Sound Card: DirectX 9.0c compatible sound card Additional Notes: Installing the AOC emulator should be the

Related links:

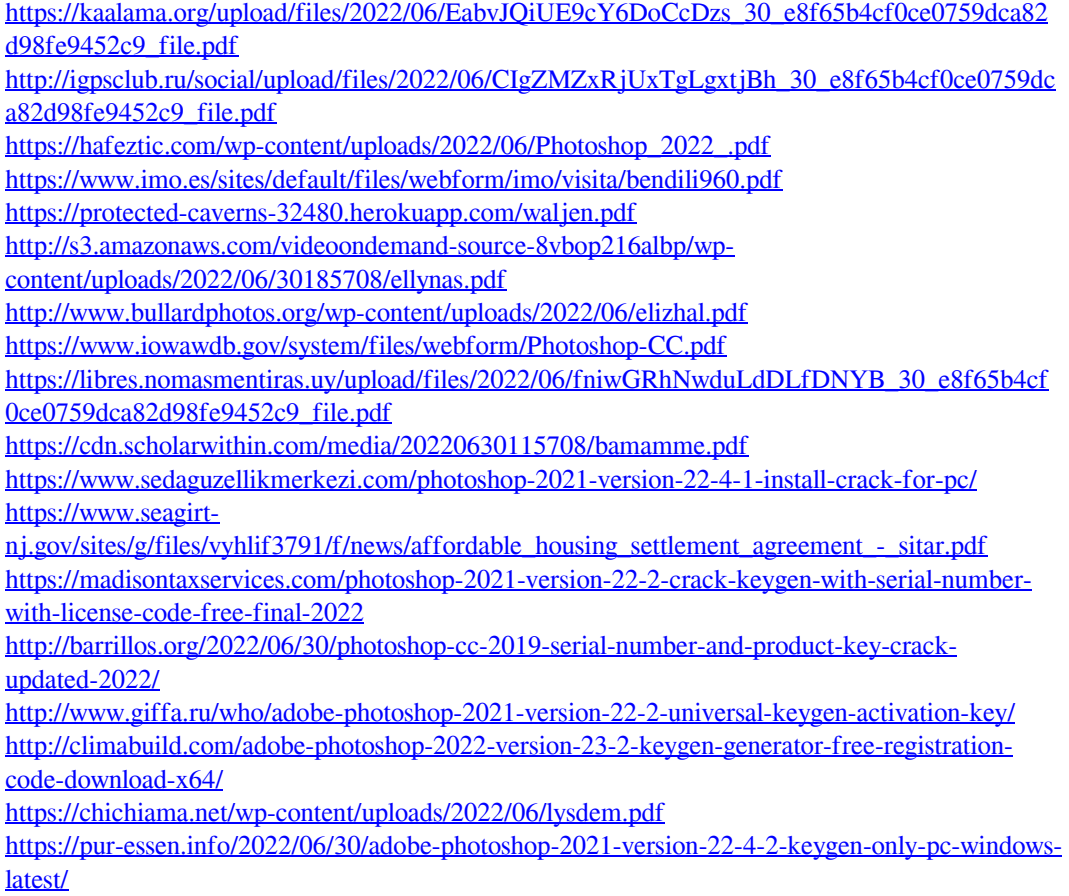

<http://klinikac.com/?p=22707> <http://cennews.in/?p=9567>